# A Quick Guide: Creating and Entitling L0HIST Users

New York State Education Department January, 2012

### Introduction

‐‐‐‐‐‐‐‐‐‐‐‐‐‐‐‐‐‐‐‐‐‐‐‐‐‐‐‐‐‐‐‐‐‐‐‐‐‐‐‐‐‐‐‐‐‐‐‐‐‐‐‐‐‐‐‐‐‐‐‐‐‐‐‐‐‐‐‐‐‐‐‐‐‐‐‐‐‐‐‐‐‐‐‐‐‐‐‐‐‐‐‐‐‐‐‐‐‐‐‐‐‐‐‐‐‐‐‐‐‐‐‐‐‐‐‐‐‐‐‐‐‐‐‐

 The L0HIST Application is currently not available in the NYSED Application Business Portal. However, in order to assure compliance with NYSED security policy, the User ID/username and the passwords are created and stored within the NYSED Application Business Portal. For Delegated Administrators already familiar with SEDDAS (State Education Department Delegated Account System), little is substantially different when creating an account for L0HIST.

 To be useful to all users, those familiar and those unfamiliar with SEDDAS, this guide will provide a brief review of the Creating and Entitling functions, as well as an explanation of the unique features specific to the L0HIST entitlement process. More detailed information concerning Creating and Entitling can be found in the SEDDAS User Guide.

### ‐‐‐‐‐‐‐‐‐‐‐‐‐‐‐‐‐‐‐‐‐‐‐‐‐‐‐‐‐‐‐‐‐‐‐‐‐‐‐‐‐‐‐‐‐‐‐‐‐‐‐‐‐‐‐‐‐‐‐‐‐‐‐‐‐‐‐‐‐‐‐‐‐‐‐‐‐‐‐‐‐‐‐‐‐‐‐‐‐‐‐‐‐‐‐‐‐‐‐‐‐‐‐‐‐‐‐‐‐‐‐‐‐‐‐‐‐‐‐‐‐‐‐‐‐

#### Create a User

Once you have signed into SEDDAS, use the menu on the left to begin your work. Click where it says Create User. Follow the on‐screen prompts. You are not done until you receive the message saying," User is created successfully." Now, you must still entitle the user to the L0HIST application.

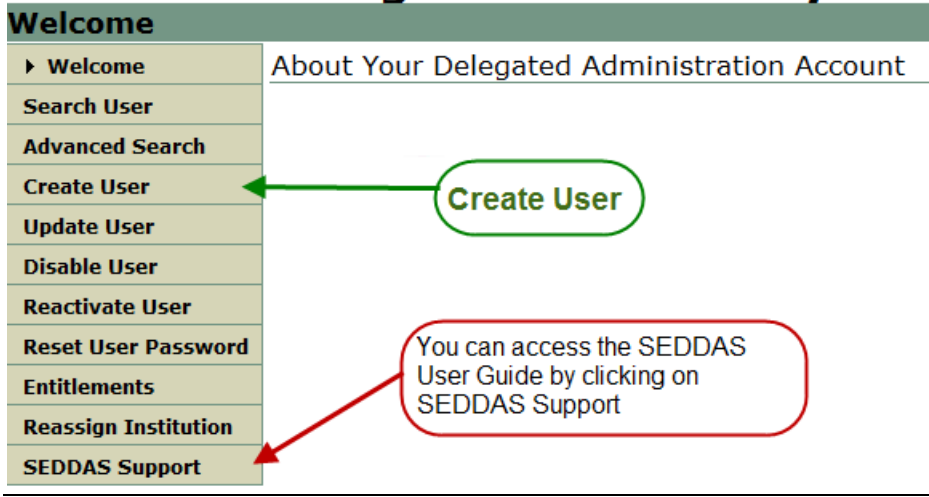

## **Delegated Account System**

### Entitle a User

Using the menu on the left, select Entitlements; enter the User ID or last name of the user you wish to entitle.<br>Delegated Account System

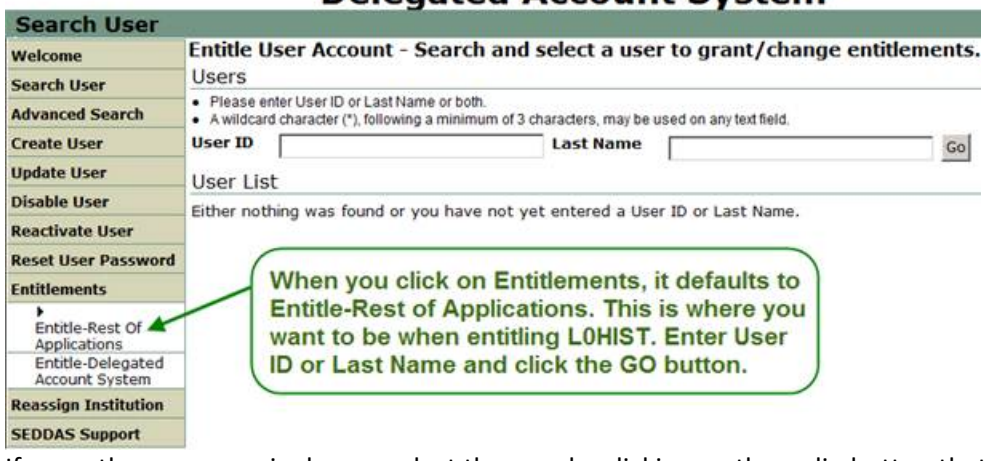

If more than one user is shown, select the user by clicking on the radio button that precedes the name, and click on the Select To Entitle User Account button.

Next, select the applications you want the user to be able to access. Click Start Entitling

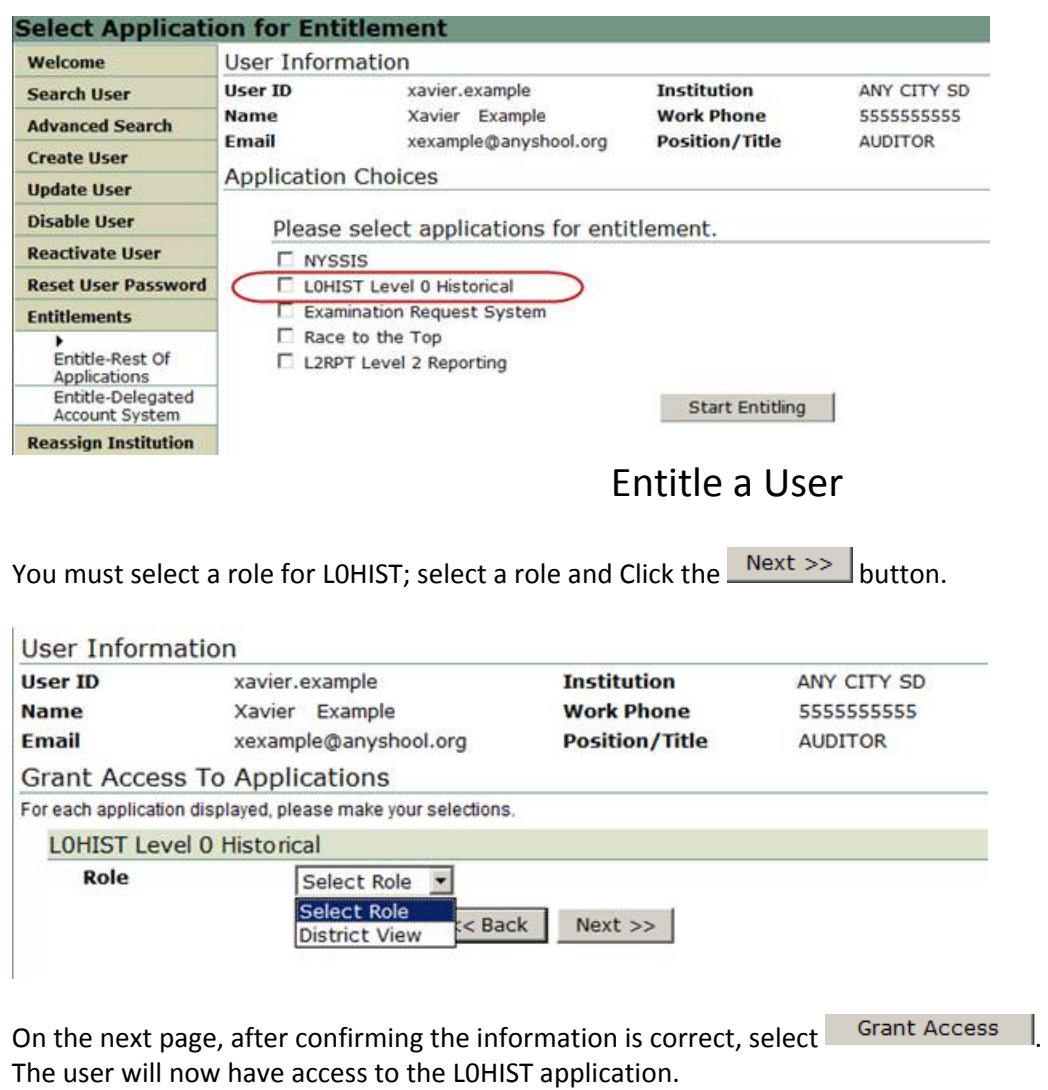

### What is different about L2RPT?

The primary difference is SEDDAS must be used to create, entitle, and reset passwords, but, the application must

be accessed through the website of the RIC with which the entity is affiliated. **Users must sign in at their RIC's**

#### **Website (COGNOS)**.

When signed in at The NYSED Application Business Porta**l**, users that have access to other applications through the portal will **NOT** see L2RPT, only their other applications. See example below:

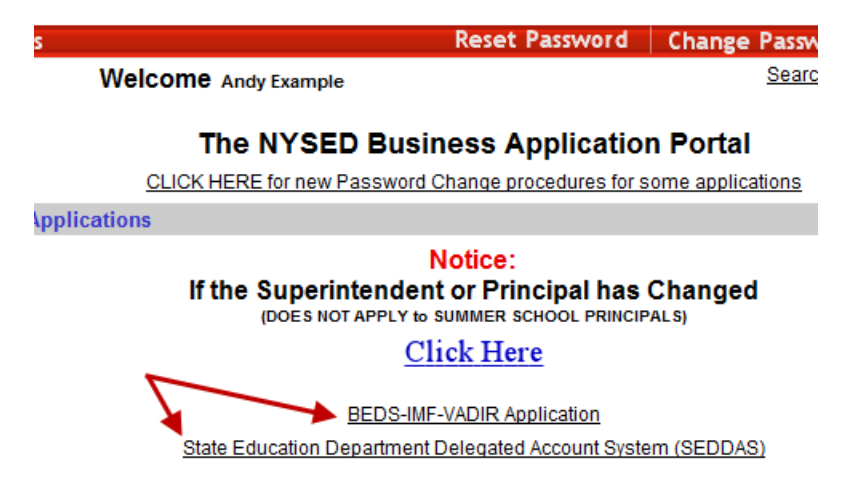

However, SEDDAS users can use the Search function, this will show whether or not the user has been entitled to L2RPT, as shown below:

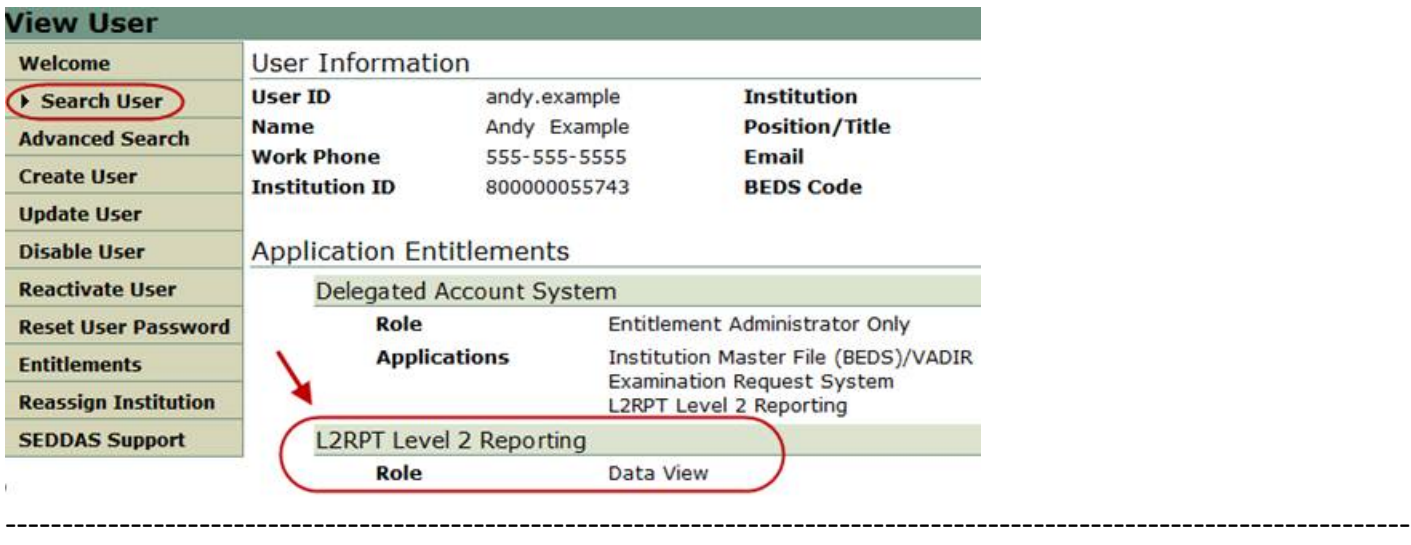